# Publish and Share with Quarto : : **CHEATSHEET**

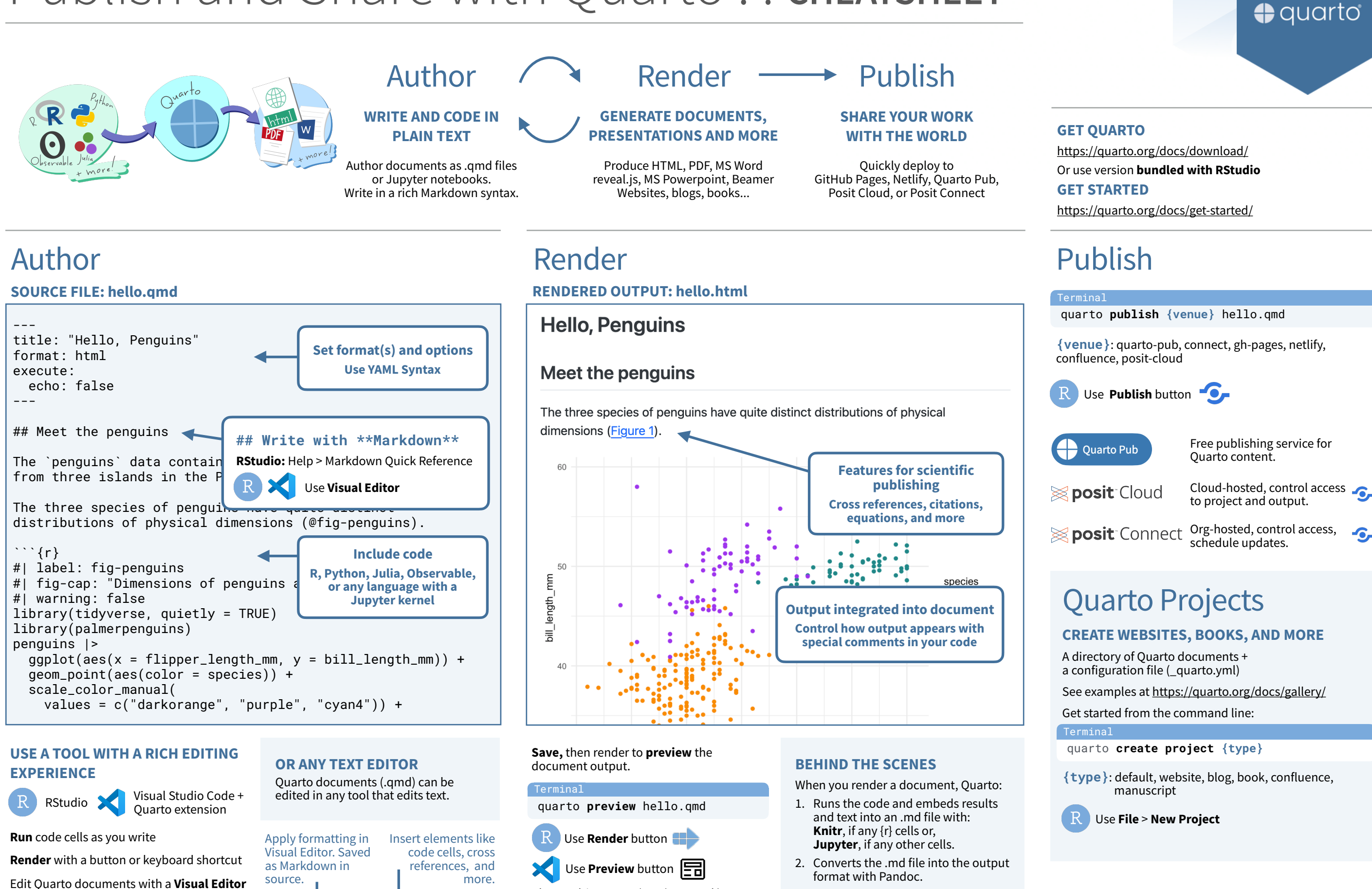

The resulting HTML/PDF/MS Word/etc. document will be created and saved in the same directory as the source .qmd file.

 $:=$  $\frac{1}{3} \equiv$ 

**& posit** 

Normal  $\vee$ 

Q

Format

 $\checkmark$ 

Insert  $\vee$ 

Table  $\vee$ 

 $\ominus$ 

CC BY SA Posit Software, PBC • [info@posit.co](mailto:info@posit.co) • [posit.co](http://posit.co) • Learn more at **[quarto.org](http://quarto.org)** • HTML cheatsheets at **[pos.it/cheatsheets](https://pos.it/cheatsheets)** • Quarto 1.4 • Updated: 2024-05

Artwork from "Hello, Quarto" keynote by Julia Lowndes and Mine Çetinkaya-Rundel, presented at RStudio Conference 2022. Illustrated by Allison Horst.

-6,

# Include Code

### **CODE CELLS**

 $\ddot{\phantom{0}}$ 

Code cells start with ```{language} and end with ```.

Use **Insert Code Chunk/Cell**

 $\ddot{\phantom{0}}$ 

 $\cdots$  {r} #| label: chunk-id library(tidyverse)

```{python} #| label: chunk-id import pandas as pd

### Other languages: {julia}, {ojs}

Add code cell options with #| comments.

Cell options control **execution**, [figures,](https://cwickham.github.io/cheatsheets/html/quarto.html#figures) [tables](https://cwickham.github.io/cheatsheets/html/quarto.html#tables), [layout](https://cwickham.github.io/cheatsheets/html/quarto.html#layout) and more. See them all at: [https://quarto.org/docs/reference/cells](https://quarto.org/docs/reference/cells/)

### **EXECUTION OPTIONS**

#### **OPTION DEFAULT EFFECTS**

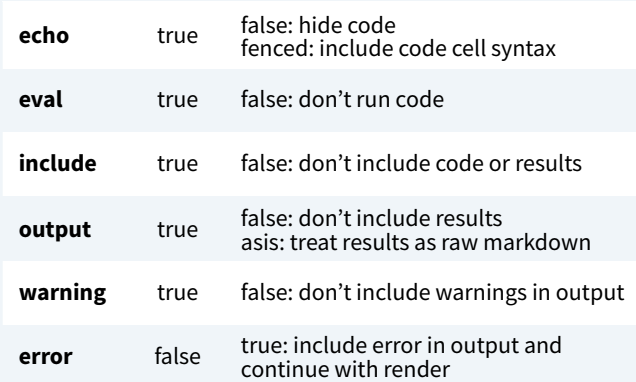

#### Set execution options at the **cell level**:

 $\cdots$  {r} #| echo: false  $\ddot{\phantom{0}}$ ```{python} #| echo: false  $\ddot{\phantom{0}}$ 

Or, **globally** in the YAML header with the **execute** option:

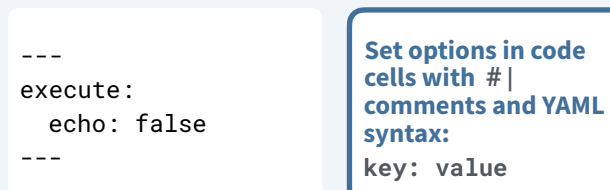

### **INLINE CODE**

Use computed values directly in text sections. Code is evaluated at render and results appear as text.

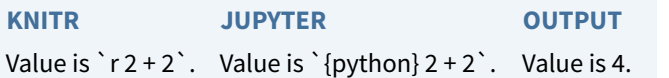

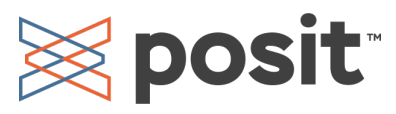

# Set Format and Options

### **SET FORMAT OPTIONS MULTIPLE FORMATS**

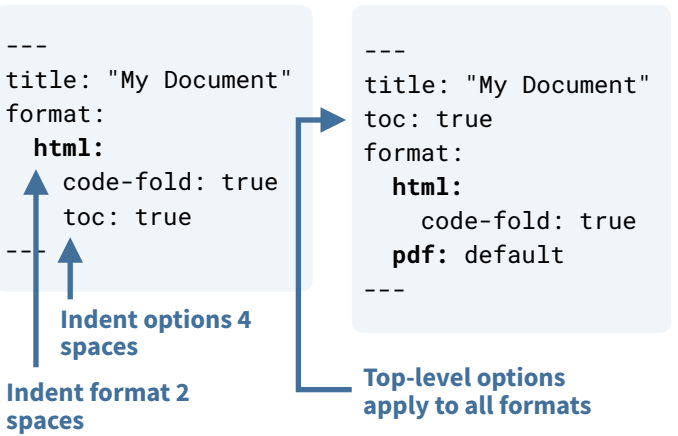

Common formats: **html, pdf, docx, odt, rtf, gfm, pptx, revealjs, beamer**

Render **all** formats:

quarto render hello.qmd

Terminal

Ter<u>minal</u>

 $\ddot{\phantom{0}}$ 

Render a **specific** format:

quarto render hello.qmd --to pdf

# Add Content

### **FIGURES** ```{python} #| label: fig-LABEL #| fig-cap: CAP #| fig-alt: ALT {{ plot code here }} **CROSS REFERENCES**  1. **Add labels**  Code cell: add option label: prefix-LABEL ![CAP](image.png){#fig-LABEL fig-alt="ALT"} **Or** {r} **MARKDOWN COMPUTATION**

Markdown: add attribute #prefix-LABEL 2. **Add references** @prefix-LABEL, e.g.

You can see in @fig-scatterplot,<br>that...

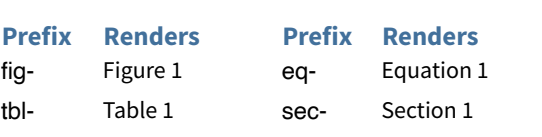

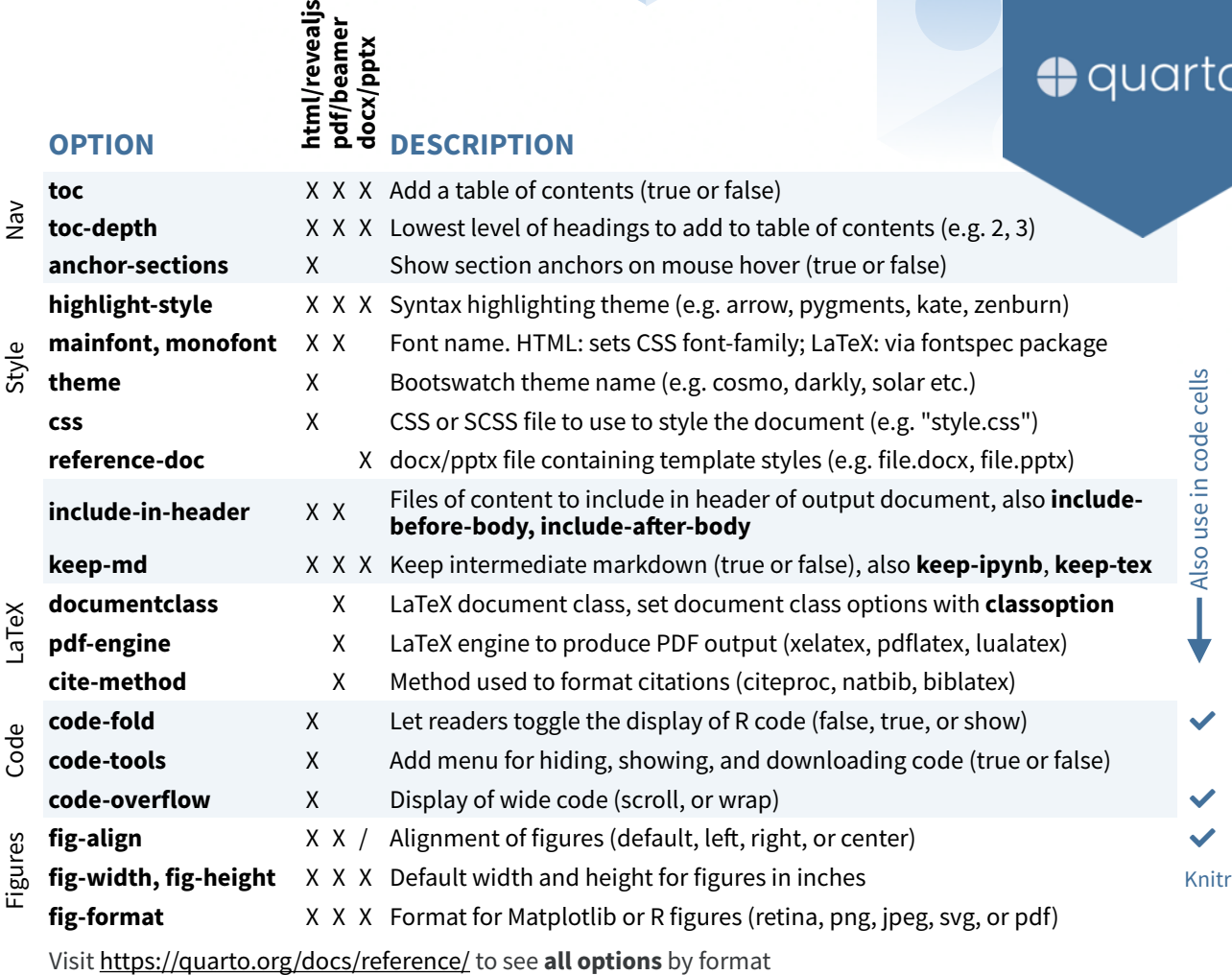

**TABLES** 

Use **Inse** 

### **COMPUTATION** Output a Markdown table or an HTML table from your code

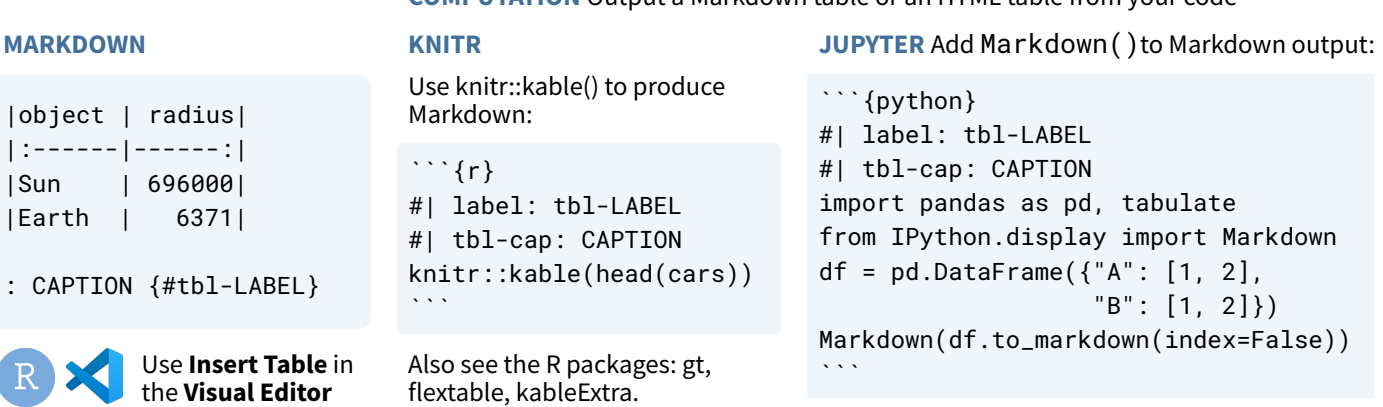

the **Visua** 

### **CITATIONS**

|Earth | 6371|

**MARKDOWN** 

 $:$  CAPTION  ${4tbl-}$ 

1. Add a bibliography **file** to the YAML header:

 $-$ - $$ bibliography: references.bib  $--$ 

### 2. Add citations: [@citation], or @citation

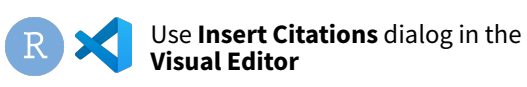

Build your bibliography file from your Zotero library, DOI, Crossref, DataCite, or PubMed

## **CALLOUTS**  $\sqrt{}$

 $\{\{<\text{video video}.\text{mp4 }>\}\}\$ 

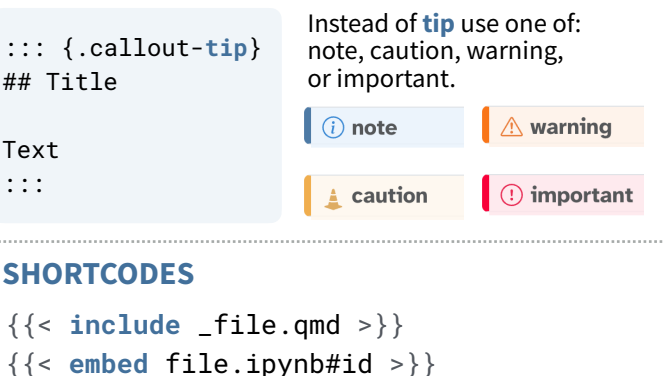